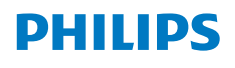

**Screeneo** U4

Ultra Short Throw Projector

# Bedienungsanleitung

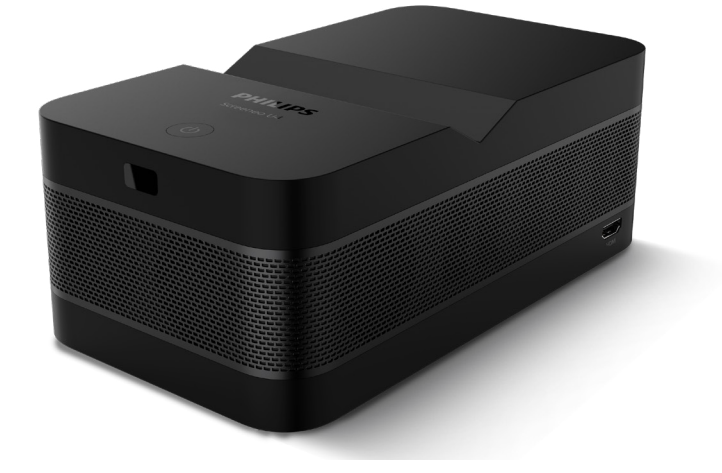

Registrieren Sie Ihr Produkt und erhalten Sie Support unter www.philips.com/support

## Inhaltsverzeichnis

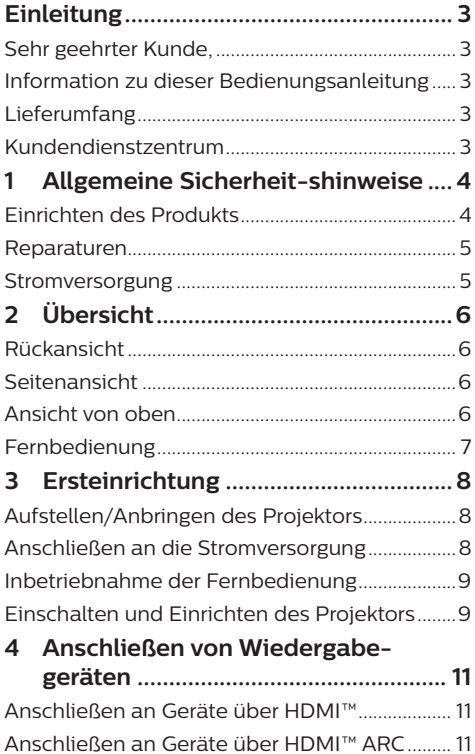

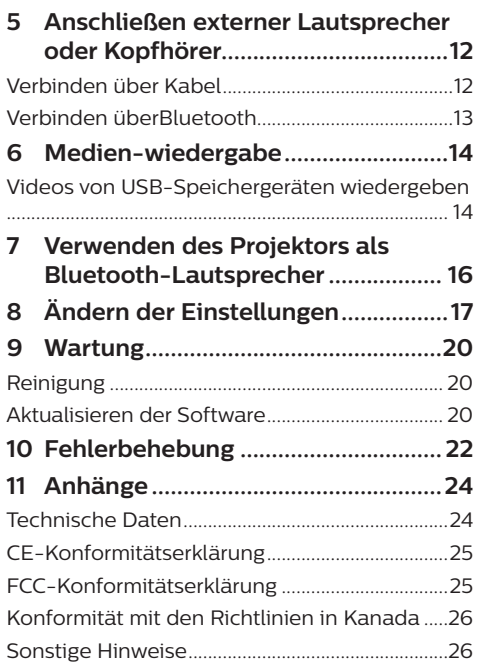

## **Einleitung**

## **Sehr geehrter Kunde,**

vielen Dank, dass Sie sich für diesen Projektor entschieden haben.

Wir hoffen, Sie genießen dieses Produkt und die vielen Funktionen, die es Ihnen bietet!

## **Information zu dieser Bedienungsanleitung**

Mit der diesem Produkt beiliegenden Kurzanleitung sind Sie in der Lage, dieses Produkt schnell und einfach in Betrieb nehmen. Ausführliche Beschreibungen dazu finden Sie in den folgenden Kapiteln dieser Bedienungsanleitung.

Lesen Sie sich die vollständige Bedienungsanleitung aufmerksam durch. Beachten Sie stets sämtliche Sicherheitshinweise, um den ordnungsgemäßen Betrieb dieses Produkts zu gewährleisten (**siehe Allgemeine Sicherheit-shinweise, Seite 4**). Bei Nichtbeachtung dieser Anleitung übernimmt der Hersteller keine Haftung für entstehende Schäden.

### **Verwendete Symbole**

#### **Hinweis**

Dieses Symbol weist auf Ratschläge hin, die Ihnen helfen, dieses Produkt effektiver und einfacher zu verwenden.

#### **GEFAHR!**

#### **Verletzungsgefahr!**

Dieses Symbol warnt vor der Gefahr von Verletzungen für den Nutzer und umstehende Personen. Die unsachgemäße Handhabung kann sowohl Personen- als auch Sachschäden nach sich ziehen.

#### **VORSICHT!**

#### **Beschädigung des Produkts oder Datenverlust!**

Dieses Symbol warnt Sie vor möglichen Produktschäden und Datenverlusten. Diese Schäden können in Folge einer unsachgemäßen Handhabung entstehen.

## **Lieferumfang**

- 1) Screeneo U4 Projektor (SCN350/INT)
- b Fernbedienung mit 2 Batterien des Typs AAA
- c HDMI™-auf-HDMI™-Kabel
- (4) Kurzanleitung mit Garantiekarte
- (5) Netzteil
- f 3 x AC-Netzkabel mit Stecker

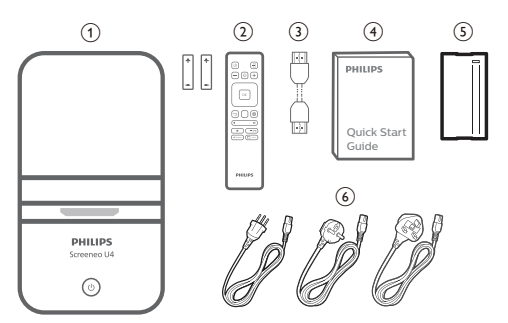

## **Kundendienstzentrum**

Informationen zur Erreichbarkeit des Kundendienstes, die Garantiekarte und die Bedienungsanleitungen finden Sie hier:

Web: www.philips.com/support

#### **Kontakt zum Kundendienst:**

Internationale Telefonnummer: +41 215 391 665

Für Informationen bezüglich etwaiger Auslandsgebühren wenden Sie sich bitte an Ihren Anbieter.

**E-Mail**: philips.projector.eu@screeneo.com

#### **Unsere Webseiten mit Antworten zu häufig gestellten Fragen (FAQ):**

https://support.philipsprojection.com https://community.philipsprojection.com

## **1 Allgemeine Sicherheitshinweise**

Nehmen Sie sämtliche der aufgeführten Warnund Sicherheitshinweise zur Kenntnis. Nehmen Sie nur solche Änderungen oder Einstellungen vor, die in dieser Bedienungsanleitung beschrieben sind. Eine falsche Bedienung und unsachgemäße Handhabung kann zu Personen- und Sachschäden oder Datenverlusten führen.

## **Einrichten des Produkts**

Dieses Produkt ist ausschließlich zur Verwendung in Innenräumen vorgesehen. Stellen Sie das Produkt auf eine stabile, ebene Oberfläche. Um mögliche Verletzungen oder Schäden am Produkt zu vermeiden, sind sämtliche Kabel so zu verlegen, dass niemand darüber stolpern kann.

Die Inbetriebnahme des Produkts in Räumen mit hoher Luftfeuchtigkeit ist nicht gestattet. Berühren Sie weder Netzstecker noch Netzanschluss mit nassen Händen.

Nehmen Sie das Produkt unter keinen Umständen unmittelbar, nachdem Sie es von einer kalten in eine warme Umgebung gebracht haben, in Betrieb. Wird das Produkt einer solch plötzlichen Temperaturänderung ausgesetzt, kann sich im Inneren des Geräts Feuchtigkeit an für den Betrieb wichtigen Komponenten niederschlagen.

Sorgen Sie dafür, dass das Produkt an einem ausreichend belüfteten Ort aufgestellt ist und achten Sie darauf, dass es nicht abgedeckt wird. Bringen Sie das Produkt also während des Betriebs nicht in geschlossenen Schränken, Kisten oder sonstigen eingefassten Räumen unter.

Schützen Sie das Produkt stets vor direkter Sonneneinstrahlung, Hitze, starken Temperaturschwankungen und Feuchtigkeit. Stellen Sie das Produkt nicht in unmittelbarer Nähe eines Heizgeräts oder einer Klimaanlage auf. Beachten Sie die hierzu die zur Betriebsund Umgebungstemperatur gelisteten Angaben in den technischen Daten (**siehe Technische Daten, Seite 24**).

Durch den Betrieb des Produkts über einen längeren Zeitraum erwärmt sich die Oberfläche des Gehäuses. Bei Überhitzung versetzt sich das Produkt jedoch automatisch in den Standby-Modus.

Achten Sie darauf, dass keine Flüssigkeiten ins Innere des Produkts gelangen. Sollten doch einmal Flüssigkeiten oder Fremdkörper in das Produkt eingedrungen sein, dann nehmen Sie es unverzüglich außer Betrieb und trennen es von der Stromversorgung. Lassen Sie das Produkt anschließend von einem autorisierten Kundendienstzentrum überprüfen.

Lassen Sie im Umgang mit dem Produkt stets Vorsicht walten. Vermeiden Sie Berührungen der Projektorlinse. Platzieren Sie niemals schwere oder scharfkantige Gegenstände auf dem Produkt oder dem Netzkabel.

Sollte das Produkt zu heiß werden oder Rauch entwickeln, nehmen Sie es unverzüglich außer Betrieb und trennen Sie es von der Stromversorgung. Lassen Sie das Produkt anschließend von einem autorisierten Kundendienstzentrum überprüfen. Halten Sie das Produkt von offenen Flammen (z. B. Kerzen) fern.

#### **GEFAHR!**

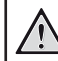

**Explosionsgefahr bei Verwendung von Batterien des falschen Typs!**

Bei Verwendung des falschen Batterietyps besteht Explosionsgefahr.

Setzen Sie die für die Fernbedienung vorgesehenen Batterien (ggf. auch Akkus) keiner übermäßigen Hitze durch Sonneneinstrahlung oder offenen Flammen aus.

Unter folgenden Bedingungen kann sich im Inneren des Produkts eine Feuchtigkeitsfilm bilden, der Fehlfunktionen hervorrufen kann:

- wenn das Produkt von einer kalten in eine warme Umgebung gebracht wird;
- nach dem Aufheizen eines kühlen Raumes;
- wenn das Produkt in einem Raum aufgestellt wird, der eine hohe Luftfeuchte aufweist.

Gehen Sie wie folgt vor, um etwaigen Feuchtigkeitsbeschlag zu vermeiden:

Stecken Sie das Produkt stets in eine dicht verschließbare Plastiktüte, bevor Sie es in einen anderen Raum bringen. So kann es sich den Raumbedingungen allmählich anpassen.

2 Warten Sie nun ein bis zwei Stunden, bevor Sie das Produkt wieder aus der Plastiktüte nehmen.

Von einer Inbetriebnahme des Produkts in einer sehr staubigen Umgebung ist abzusehen. Staubpartikel und andere Fremdkörper können andernfalls zu ernsthaften Schäden am Produkt führen.

Setzen Sie das Produkt keinen starken Erschütterungen und Vibrationen aus. Dies kann andernfalls zu Schäden an den im Inneren verbauten Komponenten führen.

Lassen Sie Kinder das Produkt nicht unbeaufsichtigt benutzen. Das Verpackungsmaterial darf nicht in die Hände von Kindern gelangen.

Nehmen Sie das Produkt zu Ihrer eigenen Sicherheit nicht während eines Gewitters in Betrieb.

### **Reparaturen**

Nehmen Sie keine eigenständigen Reparaturarbeiten an dem Produkt vor. Eine unsachgemäße Wartung kann zu ernsthaften Verletzungen oder Schäden am Produkt führen. Lassen Sie das Produkt daher ausschließlich von einem autorisierten Kundendienstzentrum in Stand setzen.

Informationen zu autorisierten Kundendienstzentren finden Sie auf der diesem Produkt beiliegenden Garantiekarte.

Entfernen Sie nicht das Typenschild von diesem Produkt, da andernfalls sämtliche Garantieansprüche erlöschen.

## **Stromversorgung**

Verwenden Sie ausschließlich Netzteile, die für dieses Produkt zugelassen wurden (**siehe Technische Daten, Seite 24**). Prüfen Sie, ob die Netzspannung des Netzteils mit der vorhandenen Netzspannung am Aufstellungsort übereinstimmt. Dieses Produkt entspricht dem daran vermerkten Spannungstyp.

Die Steckdose muss sich in der Nähe des Produkts befinden und sollte jederzeit leicht zugänglich sein.

#### **VORSICHT!**

Verwenden Sie zum Ausschalten des Projektors stets die Taste (1).

Nehmen Sie das Produkt vor der Durchführung etwaiger Reinigungsarbeiten stets außer Betrieb und trennen Sie es von der Stromversorgung (**siehe Reinigung, Seite 20**). Verwenden Sie ein weiches, fusselfreies Tuch. Verwenden Sie unter keinen Umständen flüssige, gasförmige oder leicht entflammbare Reinigungsmittel wie Sprays, Scheuermittel, Polituren oder Alkohol. Achten Sie während der Reinigung darauf, dass keine Flüssigkeiten ins Innere des Geräts gelangen.

#### **GEFAHR!**

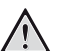

**Gefahr von Augenreizungen!**

Dieses Produkt ist mit einer sehr leistungsstarken LED (Licht emittierende Diode) ausgestattet, die äußerst helles Licht ausstrahlt. Blicken Sie deshalb während des Betriebs nie direkt in die Projektorlinse. Andernfalls können Reizungen oder Schäden der Augen die Folge sein.

## **2 Übersicht**

## **Rückansicht**

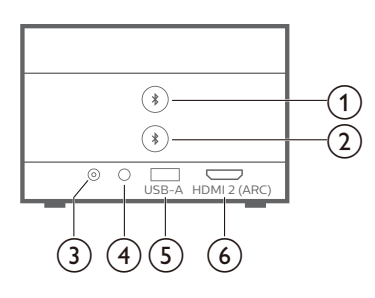

### ① ★

Koppeln mit dem ersten Bluetooth-Lautsprecher/-Kopfhörer.

 $\odot$   $\star$ 

Koppeln mit dem zweiten Bluetooth-Lautsprecher/-Kopfhörer.

 $\overline{3}$  **DC** 

Schließen Sie hier das Netzteil an.

 $\bigcirc$ 

3,5-mm-Audioausgang zum Anschließen externer Lautsprecher oder Kopfhörer.

e **USB-A**

Zum Anschließen eines USB-Speichergeräts/Dongles.

f **HDMI 2 (ARC)**

Zum Anschließen an einen HDMI™- Ausgang eines Wiedergabegeräts oder an den HDMI™-ARC-Anschluss eines kompatiblen Audiosystems.

## **Seitenansicht**

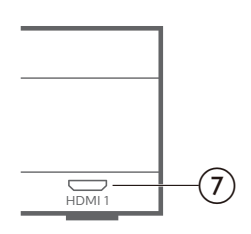

#### $(7)$  **HDMI1**

Zum Anschließen an einen HDMI™- Ausgang eines Wiedergabegeräts.

## **Ansicht von oben**

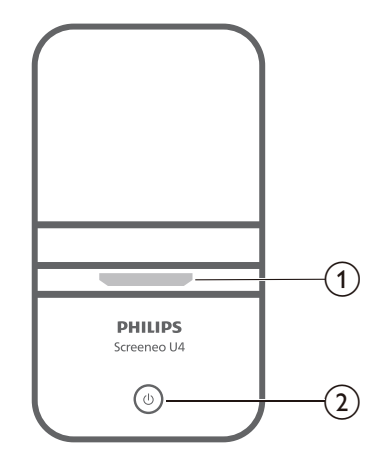

- a **Projektorlinse**
- $(2)$   $(1)$ 
	- Schaltet den Projektor ein oder versetzt ihn in den Standby-Modus.
	- Ist der Projektor in Betrieb, leuchtet die LED-Betriebsanzeige weiß.
	- Wenn sich der Projektor im Standby-Modus befindet, leuchtet die LED rot.
	- Wenn sich der Projektor im Bluetooth-Lautsprechermodus befindet, leuchtet die LED blau.

## **Fernbedienung**

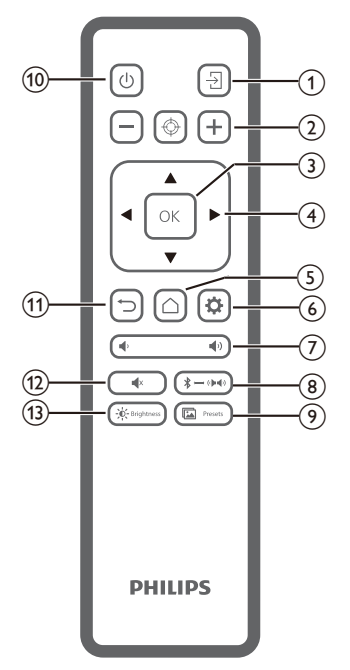

 $\overline{A}$ 

Wechselt zu einer anderen Eingangsquelle.

 $\circledcirc$   $\Box$  (@) (+)

Stellt den Fokus automatisch oder manuell ein.

c **BESTÄTIGEN**

Bestätigt eine Auswahl auf der Projektionsfläche.

- d **Navigationstasten (Aufwärts, Abwärts, Links, Rechts)**
	- Navigieren Sie durch die auf dem Bildschirm angezeigten Optionen.
	- Verwenden Sie die Tasten "</r> /> ", um Änderungen an dem Wert der aktuell angezeigten Einstellung vorzunehmen.
- $\odot$   $\cap$

Greifen Sie auf das Startmenü zu.

 $6$ 

Greifen Sie auf das Einstellungsmenü des Projektors zu.

 $(7)$   $($ 

Erhöhen oder verringern Sie den Lautstärkepegel.

#### $\circledR$   $\rightarrow$   $\leftrightarrow$   $\circledR$

Wechselt zwischen Bluetooth- und eingebauten Lautsprechern.

<sup>(9)</sup> <u>a</u> Presets

Wechselt zwischen verschiedenen Bildvoreinstellungen.

 $(1)$ 

Mit dieser Taste nehmen Sie den Projektor in Betrieb oder versetzen ihn in den Standby-Modus.

 $(n)$   $\supset$ 

Kehren Sie zum vorherigen Menübildschirm zurück oder verlassen Sie den aktuell angezeigten Menübildschirm.

 $\overline{(12)}$   $\overline{\phantom{1}}$   $\overline{\phantom{1}}$   $\overline{\phantom{1}}$ 

Stummschalten der Lautsprecher.

 $(13) - 0 -$ Brightness

Wechselt zwischen verschiedenen Helligkeitsmodi.

## **3 Ersteinrichtung**

#### **Hinweis**

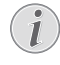

Stellen Sie sicher, dass alle Geräte von der Stromversorgung getrennt sind, bevor Sie Verbindungen zu diesen herstellen oder Änderungen an bestehenden Verbindungen vornehmen.

## **Aufstellen/Anbringen des Projektors**

1 Stellen Sie den Projektor auf einen stabilen, ebenen und sich vor der Projektionsfläche befindlichen Untergrund (z. B. einen Tisch). Hierbei handelt es sich um die gebräuchlichste Methode, mit der sich der Projektor schnell aufstellen und bei Bedarf einfach transportieren lässt.

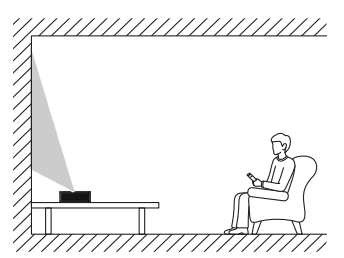

2 Wenn die Projektionsrichtung falsch ist drücken Sie auf der Fernbedienung die Taste  $\ddot{\alpha}$ , um das Einstellungsmenü des Projektors aufzurufen und wählen Sie *Projektionsrichtung - von vorne.*

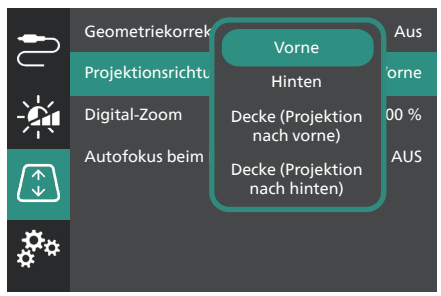

## **Anschließen an die Stromversorgung**

#### **VORSICHT!**

- Verwenden Sie zum Ein- und Ausschalten des Projektors stets die Taste **(<sup>I</sup>)**
- 1 Wählen Sie ein mitgeliefertes Netzkabel mit dem richtigen Stecker (EU/UK/US).
- 2 Schließen Sie das Netzkabel an das Netzteil an.
- 3 Schließen Sie das AC-Netzteil an die **DC**-Buchse des Projektors an.
- 4 Schließen Sie nun das Netzkabel an eine geeignete Netzsteckdose an.
	- Die LED-Betriebsanzeige am Projektor leuchtet rot.

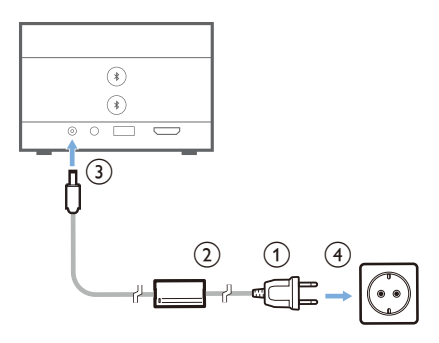

## **Inbetriebnahme der Fernbedienung**

#### **VORSICHT!**

Die unsachgemäße Verwendung der Batterien kann zu Überhitzung, Explosion, Brandgefahr und Verletzungen führen. Auslaufende Batterien können die Fernbedienung beschädigen.

Setzen Sie die Fernbedienung keiner direkten Sonneneinstrahlung aus.

Sehen Sie davon ab, die Batterien zu verformen, zu zerlegen oder aufzuladen.

Vermeiden Sie den Kontakt mit offenen Flammen und Wasser.

Aufgebrauchte Batterien sind unverzüglich zu ersetzen.

Nehmen Sie die Batterien bei längerem Nichtgebrauch stets aus der Fernbedienung.

- 1 Öffnen Sie das Batteriefach.
- 2 Legen Sie nun die im Lieferumfang enthaltenen Batterien (Typ AAA) unter Berücksichtigung der angegebenen Polarität (+/-) ein.
- 3 Verschließen Sie das Batteriefach anschließend wieder.

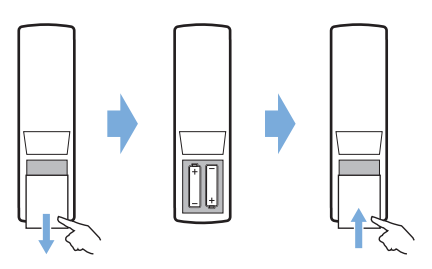

• Richten Sie die Fernbedienung bei der Verwendung im Infrarotbetrieb auf den sich am Projektor befindlichen IR-Sensor und vergewissern Sie sich, dass sich zwischen der Fernbedienung und dem IR-Sensor keine Gegenstände befinden.

## **Einschalten und Einrichten des Projektors**

### **Einschalten/Ausschalten des Projektors**

- Um den Projektor einzuschalten, halten Sie die Taste (1) am Projektor 2 Sekunden gedrückt oder drücken Sie auf der Fernbedienung die Taste (1). Die LED-Betriebsanzeige am Projektor wechselt von rot zu weiß.
- Um den Projektor auszuschalten, halten Sie die Taste (1) am Projektor/auf der Fernbedienung 2 Sekunden gedrückt oder drücken Sie die Taste zweimal. Der Projektor schaltet in den Standby-Modus und die LED-Betriebsanzeige wechselt von weiß zu rot.
- Möchten Sie den Projektor vollständig ausschalten, müssen Sie ihn durch Abziehen des Netzkabels von der Netzstromversorgung trennen.

### **Einrichten des Projektorsystems**

Wenn Sie den Projektor zum ersten Mal einschalten oder nachdem er auf die Werkseinstellungen zurückgesetzt wurde startet das Projektorsystem und fordert Sie auf, einige Grundeinstellungen vorzunehmen.

Nach der Einrichtung können Sie den Projektor in Betrieb nehmen oder weitere Einstellungen vornehmen.

#### **Schritt 1**: **Auswählen der Anzeigesprache**

Drücken Sie die Abwärts- oder Aufwärts-Navigationstaste auf der Fernbedienung, um Ihre bevorzugte Anzeigesprache auszuwählen und drücken Sie zum Bestätigen Ihrer Auswahl die Taste **OK**.

**Hinweis**: Die Standardanzeigesprache ist **English**. Beachten Sie, dass nicht alle Sprachen zur Verfügung stehen.

#### **Schritt 2**: **Einstellen der Position des Projektors**

Passen Sie die Position des Projektors an, um die optimale Form und Größe der Leinwand zu erhalten.

Wenn Sie fertig sind, drücken Sie die Taste **OK**.

**Schritt 3**: **Einstellen von Datum und Uhrzeit**

Drücken Sie auf der Fernbedienung die Abwärts- oder Aufwärts-Navigationstaste, um die Werte für das Datum und die Uhrzeit einzustellen. Drücken Sie die rechte oder linke Navigationstaste, um zum nächsten oder vorherigen Wert zu gelangen.

Wenn Sie fertig sind, drücken Sie die rechte Navigationstaste, um **Weiter** zu wählen, und drücken Sie die Taste **OK**.

Nach Abschluss der Einstellungen wird der unten abgebildete Startbildschirm angezeigt.

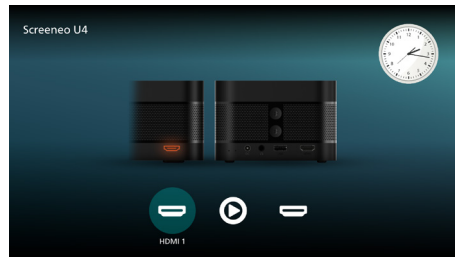

### **Anpassen der Größe des Projektionsbildes**

Die Größe der Projektionsfläche (bzw. des projizierten Bildes) wird durch den Abstand zwischen der Linse des Projektors und der Projektionsfläche bestimmt.

Dieser Projektor hat einen Projektionsabstand von 4 cm bis 30,5 cm und erzeugt somit eine Projektionsflächengröße von 32" bis 80".

#### **Verwenden der digitalen Zoomfunktion**

Mit der Digitalzoomfunktion können Sie die Größe der Projektionsfläche um bis zu 50 % verringern.Mit der.

- 1 Drücken Sie auf der Fernbedienung die Taste  $\ddot{\alpha}$ . um das Einstellungsmenü aufzurufen, gehen Sie zu *Digital-Zoom* und drücken Sie die Taste **OK***.*
- 2 Verwenden Sie anschließend die Tasten / , um die Größe des Projektionsbildes anzupassen. Die Änderungen werden sofort wirksam.

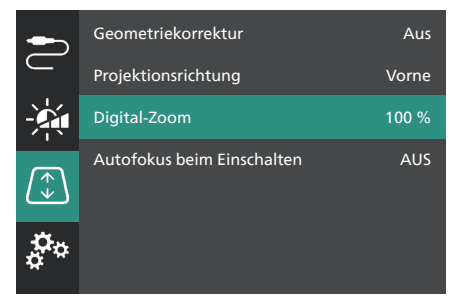

### **Einstellen der Bildschärfe**

Sie können den Projektor den Bildfokus automatisch für Sie einstellen lassen oder ihn manuell einstellen.

- Um den Bildfokus automatisch einzustellen, drücken Sie auf der Fernbedienung die Taste  $\bigcircled{0}$ .
- Um den Bildfokus manuell einzustellen, drücken Sie auf der Fernbedienung die Taste  $\rightarrow$  oder  $\leftarrow$ .

### **Korrektur des Projektionsbildes**

Sie können den Projektor den Bildfokus automatisch für Sie einstellen lassen (Trapezkorrektur) oder ihn manuell einstellen.

So stellen Sie die Bildform automatisch ein:

- 1 Drücken Sie auf der Fernbedienung die Taste  $\bigstar$ , um das Einstellungsmenü aufzurufen, gehen Sie zu *Geometriekorrektur* und drücken Sie die Taste **OK***.*
- 2 Wählen Sie *Automatisch* aus der Liste der Optionen.

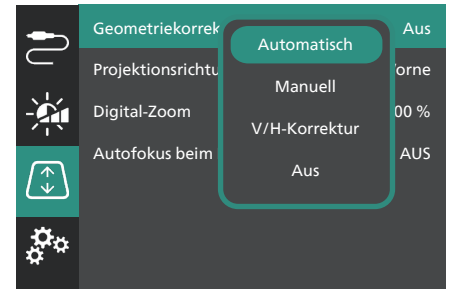

So stellen Sie die Bildform manuell ein:

- 1 Drücken Sie auf der Fernbedienung die Taste  $\ddot{\mathbf{\Omega}}$ , um das Einstellungsmenü aufzurufen, gehen Sie zu *Geometriekorrektur* und drücken Sie die Taste **OK***.*
- 2 Wählen Sie *Manuell* oder *V/H-Korrektur* aus der Liste der Optionen.
- 3 Folgen Sie den Anweisungen auf der Projektionsfläche, um die Bildform anzupassen.

## **4 Anschließen von Wiedergabegeräten**

#### **Hinweis**

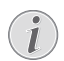

Stellen Sie sicher, dass alle Geräte von der Stromversorgung getrennt sind, bevor Sie Verbindungen zu diesen herstellen oder Änderungen an bestehenden Verbindungen vornehmen.

### **Anschließen an Geräte über HDMI™**

Sie können ein Wiedergabegerät (z. B. einen Blu-ray-Player, eine Spielkonsole, einen Camcorder, eine Digitalkamera oder einen PC) über eine HDMI™-Verbindung an den Projektor anschließen. Bei dieser Verbindung wird das Bild auf der Projektionsfläche angezeigt und der Ton über den Projektor wiedergegeben.

1 Verbinden Sie den **HDMI 1**- oder **HDMI 2**-Anschluss (ARC) des Projektors über ein HDMI™-Kabel mit einem HDMI™- Ausgang des Wiedergabegeräts.

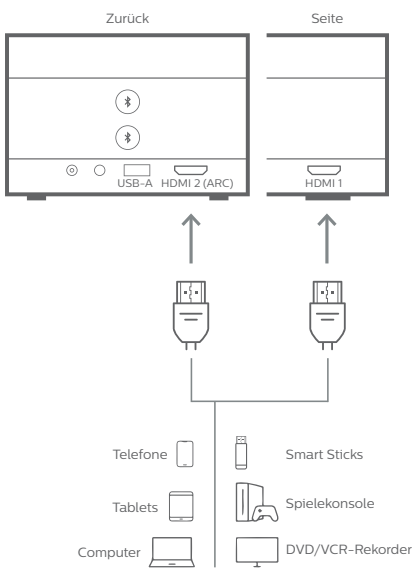

2 Wenn der Projektor nicht automatisch auf die richtige Eingangsquelle umschaltet, drücken Sie auf der Fernbedienung die Taste  $\overline{P}$ , um die Eingangsquelle auf *HDMI* 1 oder *HDMI 2* umzuschalten.

## **Anschließen an Geräte über HDMI™ ARC**

Der **HDMI 2** (ARC)-Anschluss des Projektors unterstützt Audio Return Channel (ARC). Sie können ein kompatibles Audiosystem (z. B. ein Heimkinosystem, einen AV-Receiver oder eine Soundbar) über eine HDMI™ ARC-Verbindung an den Projektor anschließen. Bei dieser Verbindung wird der vom Projektor ausgegebene Ton an das verbundene Audiosystem gestreamt bzw. übertragen.

**Hinweis**: Um 5.1-Surround-Sound zu erhalten, müssen Sie den Projektor normalerweise an ein 5.1-Heimkinosystem anschließen.

- 1 Schließen Sie den **HDMI 2** (ARC)-Anschluss des Projektors über ein HDMI™-Kabel an den HDMI™ ARC-Anschluss eines kompatiblen Audiosystems an.
	- Der HDMI™ ARC-Anschluss an Ihrem Audiosystem ist möglicherweise anders beschriftet. Weitere Informationen finden Sie in der im Lieferumfang des Geräts enthaltenen Dokumentation.
- 2 Wenn der Projektor nicht automatisch auf die richtige Eingangsquelle umschaltet, drücken Sie auf der Fernbedienung die Taste  $\overline{\rightarrow}$ l um die Eingangsquelle auf *HDMI 2* umzuschalten.
- 3 Um die HDMI™ ARC-Funktion am Projektor zu aktivieren, drücken Sie auf der Fernbedienung die Taste  $\bigstar$ , um das Einstellungsmenü aufzurufen, gehen Sie zu *Audioausgang*, drücken Sie die Taste **OK** und wählen Sie *ARC* aus der Liste der Optionen.

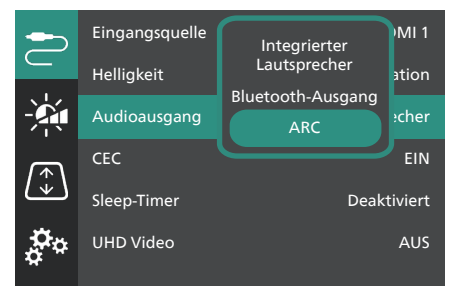

## **Anschließen an einen Dongle**

Sie können einen Dongle (z. B. Amazon Fire Stick, Roku Stick oder Chromecast) an den Projektor anschließen, um ganz einfach Videos über das Internet anzusehen. Bei dieser Verbindung wird das Bild auf der Projektionsfläche angezeigt und der Ton über den Projektor wiedergegeben.

- 1 Schließen Sie einen Dongle über ein HDMI™-Kabel an den **HDMI 2** (ARC)- Anschluss des Projektors an.
- 2 Schließen Sie den Dongle mit einem USB-Kabel an den **USB-A**-Anschluss des Projektors an.

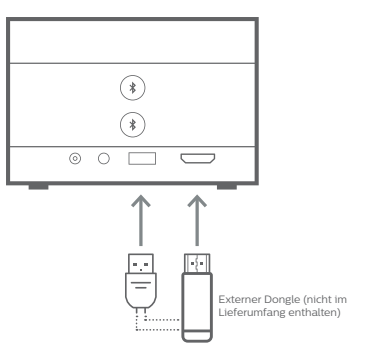

3 Wenn der Projektor nicht automatisch auf die richtige Eingangsquelle umschaltet, drücken Sie auf der Fernbedienung die Taste  $\overline{\rightarrow}$ l um die Eingangsquelle auf *HDMI 2* umzuschalten.

## **5 Anschließen externer Lautsprecher oder Kopfhörer**

Sie haben die Möglichkeit, externe Lautsprecher oder einen Kopfhörer an die Kopfhörerbuchse des Projektor anzuschließen. Bei dieser Verbindung wird der vom Projektor ausgegebene Ton über die externen Lautsprecher oder den Kopfhörer wiedergegeben.

> • Die in dem Projektor verbauten Lautsprecher werden beim Anschließen externer Lautsprecher oder eines Kopfhörers automatisch deaktiviert.

#### **GEFAHR!**

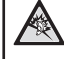

**Gefahr von Hörschäden!** Verringern Sie vor dem Anschließen der Kopfhörer stets zuerst die Lautstärke am Projektor.

Verwenden Sie den Projektor nicht über einen längeren Zeitraum bei hoher Lautstärke. Dies gilt insbesondere bei der Verwendung von Kopfhörern. Andernfalls können Hörschäden entstehen.

## **Verbinden über Kabel**

1 Nehmen Sie dazu ein 3,5-mm-Klinkenkabel zur Hand und schließen Sie das eine Ende an den  $\Omega$ -Anschluss des Projektors und das andere Ende an den analogen Audioeingang (3,5-mm-Klinkenbuchse oder rote und weiße Buchse) der/des externen Lautsprecher/-s an. Stattdessen können Sie natürlich auch einfach einen Kopfhörer an die  $\bigcap$ -Buchse des Projektors anschließen.

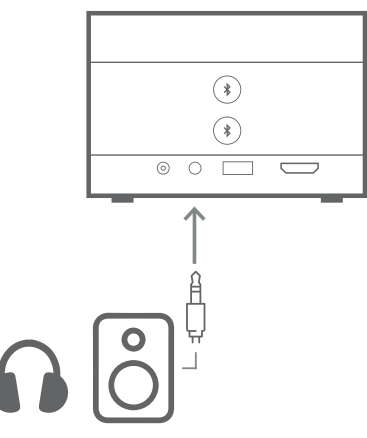

2 Nachdem Sie die Lautsprecher oder Kopfhörer angeschlossen haben, drücken Sie auf der Fernbedienung die Taste  **/** , um die Lautstärke auf die gewünschte Stufe einzustellen.

## **Verbinden überBluetooth**

Der Projektor ist mit der Dual Bluetooth 5.0-Technologie ausgestattet, mit der Sie bis zu 2 Lautsprecher oder Kopfhörer anschließen können. Sie können die Lautstärke jedes angeschlossenen Geräts unabhängig voneinander regeln.

Bevor Sie den Projektor zum ersten Mal mit Bluetooth-Lautsprechern oder -Kopfhörern verwenden können, müssen Sie den Projektor mit ihnen koppeln. Der Projektor verbindet sich automatisch mit einem Gerät, sobald dieses gekoppelt ist.

#### **Hinweis**

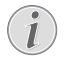

Achten Sie darauf, dass das Bluetooth-Gerät nicht weiter als 10 m vom Projektor entfernt ist, wenn Sie die beiden Geräte miteinander verbinden.

Auch wenn die Verbindung innerhalb der angegebenen Kommunikationsentfernung hergestellt wird, kann die Verbindung aufgrund des Signalstatus unterbrochen werden.

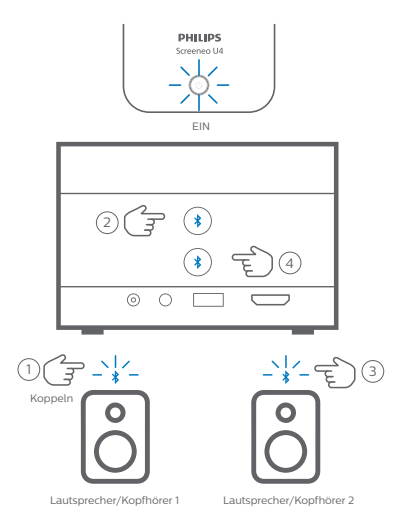

- 1 Stellen Sie sicher, dass der Projektor eingeschaltet ist.
- 2 Schalten Sie Ihren Bluetooth-Lautsprecher oder -Kopfhörer ein und stellen Sie sicher, dass er sich im Kopplungsmodus befindet. Drücken Sie gegebenenfalls die Kopplungstaste am Gerät. Weitere Informationen finden Sie in der im Lieferumfang des Geräts enthaltenen Dokumentation.
- 3 Drücken Sie eine der Tasten  $\frac{1}{2}$  am Projektor, um ihn mit dem Gerät zu koppeln.
	- Sobald Sie diese Taste drücken, wechselt der Projektor in den Kopplungsmodus und zeigt "Suchen" auf der Projektionsfläche an. Außerdem blinkt die LED-Betriebsanzeige hellblau.
	- Wenn das Koppeln abgeschlossen ist, zeigt der Projektor kurz "Erfolgreich gekoppelt" auf der Projektionsfläche sowie den Namen des gekoppelten Geräts an. Außerdem leuchtet die LED-Betriebsanzeige gleichmäßig hellblau.
	- Wenn kein Koppeln erstellt wird, beendet der Projektor den Kopplungsmodus automatisch nach 10 Sekunden.
- 4 Um einen zweiten Bluetooth-Lautsprecher oder -Kopfhörer zu koppeln, wiederholen Sie die oben genannten Schritte 2 und 3, drücken aber in Schritt 3 die Taste  $\lambda$ .

#### **Tipps**:

- Der Projektor schaltet seinen Audioausgang automatisch auf Bluetooth-Ausgang um, nachdem er mit einem Bluetooth-Gerät verbunden wurde.
- Nachdem Sie ein Bluetooth-Gerät angeschlossen haben, drücken Sie auf der Fernbedienung die Taste <sup>1</sup> / <sup>1</sup> , um die Lautstärke auf die gewünschte Stufe einzustellen. Um die Lautstärke jedes angeschlossenen Geräts unabhängig zu regeln, verwenden Sie den Lautstärkeregler des jeweiligen Geräts.

#### **Trennen eines Bluetooth-Geräts**

Verwenden Sie eine der folgenden Methoden, um ein Bluetooth-Gerät von dem Projektor zu trennen, es aber gekoppelt zu lassen.

Der Projektor schaltet seinen Audioausgang automatisch auf den internen Lautsprecher um, wenn kein Bluetooth-Gerät angeschlossen ist.

- Beenden Sie die Bluetooth-Verbindung mit dem Bluetooth-Gerät, oder schalten Sie das Bluetooth-Gerät aus. Der Projektor zeigt kurz "Getrennt" auf der Projektionsfläche an.
- Schalten Sie den Projektor aus.

#### **Erneues Verbinden eines Bluetooth-Geräts**

Wenn Sie ein Bluetooth-Gerät wie oben beschrieben mit dem Projektor gekoppelt und verbunden haben, stellt der Projektor die Verbindung automatisch wieder her, es sei denn, das Bluetooth-Gerät wird entkoppelt oder ausgeschaltet. Nach der Wiederherstellung der Verbindung zeigt der Projektor kurz die Meldung "Erfolgreich gekoppelt" auf der Projektionsfläche an.

#### **Entkoppeln eines Bluetooth-Geräts**

Dadurch wird das Bluetooth-Gerät aus dem Speicher des Projektors entfernt. Sie müssen das Gerät erneut koppeln und verbinden, um es wieder verwenden zu können.

Um ein Bluetooth-Gerät zu entkoppeln, halten Sie die entsprechende Taste  $\frac{1}{3}$  am Projektor 3 Sekunden gedrückt, während das Gerät verbunden ist. Der Projektor zeigt nach dem Entkoppeln kurz "Getrennt" auf der Projektionsfläche an.

## **6 Medienwiedergabe**

Der Projektor verfügt über einen integrierten Media-Player. Mit diesem Media-Player können Sie auf Video- und Audiodateien, die im internen Speicher des Projektors oder auf einem USB-Speichergerät gespeichert sind, zugreifen und diese wiedergeben.

#### **Hinweis**

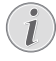

Der Projektor unterstützt USB-Datenträger, die mit den Dateisystemen FAT16 oder FAT32 formatiert sind.

#### **Unterstützte Mediendateiformate**

Die meisten Video- und Audioformate werden unterstützt, darunter MKV, MP4, AVI, MOV, Ogg, FLAC, TS, M2TS, WAV, AAC und MP3.

#### **So navigieren Sie auf der Benutzeroberfläche des Media Players**

- Verwenden Sie nur die Fernbedienung.
- Drücken Sie die Navigationstasten (Aufwärts, Abwärts, Links, Rechts), um zwischen den Elementen auf der Projektionsfläche zu wechseln.
- Drücken Sie die Taste **OK**, um das ausgewählte Element zu bestätigen oder zu öffnen.
- Drücken Sie die Taste "> um zur vorherigen Projektionsfläche zurückzukehren oder um die aktuelle zu verlassen.

### **Videos von USB-Speichergeräten wiedergeben**

1 Schließen Sie ein USB-Speichergerät an den **USB-A**-Anschluss des Projektors an.

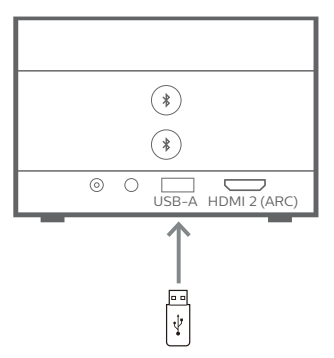

2 Rufen Sie den Startbildschirm auf, indem Sie die Taste $\bigcap$  auf der Fernbedienung drücken und dann **Mediaplayer** wählen.

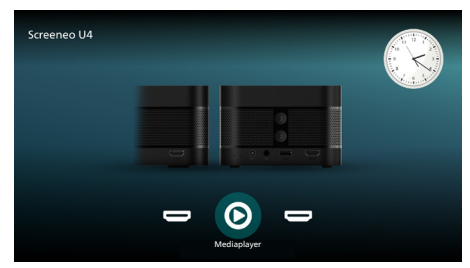

- 3 Wählen Sie im linken Navigationsbereich **Browsen** aus und öffnen Sie dann den Ordner für das USB-Speichergerät, der sich rechts neben dem Ordner **Interner Speicher** befindet.
- 4 Wählen Sie eine Mediendatei aus. **Hinweis**: Auf der Projektionsfläche werden Ihnen daraufhin ausschließlich die unterstützten Mediendateien angezeigt. Sämtliche Ordner und Dateien sind alphabetisch nach Namen geordnet.
- 5 Drücken Sie die Taste **OK**, um die Wiedergabe der ausgewählten Mediendatei zu starten.
- 6 Drücken Sie während der Wiedergabe die Taste **OK**, um die Wiedergabe anzuhalten und die Steuerleiste am unteren Rand der Projektionsfläche aufzurufen. Drücken Sie die Taste **OK** erneut, um die Wiedergabe fortzusetzen und die Steuerleiste auszublenden. Drücken Sie die Taste  $\blacktriangleleft / \blacktriangleright$ . um 10 Sekunden rückwärts oder vorwärts zu gehen. Drücken Sie zum Einstellen der Lautstärke die Taste <sup>1</sup>) / <sup>1</sup>.

Während der Wiedergabe können Sie die Taste ▼ drücken, um die Steuerleiste am unteren Rand der Projektionsfläche vorübergehend einzublenden. Sie können ebenfalls die Taste A drücken, um das Menü für weitere Optionen auf der rechten Seite der Projektionsfläche aufzurufen. Um die Steuerleiste oder das Menü Weitere Optionen" sofort auszublenden, drücken Sie die Taste ...

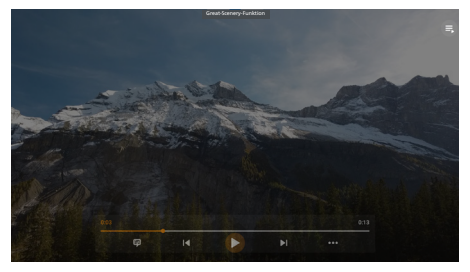

Wenn die Steuerleiste sichtbar ist, drücken Sie die Navigationstasten, um eine Option auszuwählen, und drücken Sie dann die Taste **OK** Taste, um die Option zu bestätigen oder den Wert zu ändern. Möchten Sie das Dialogfeld einer Option wieder schließen, drücken Sie die Taste  $\Box$ ".

7 Um die Wiedergabe zu beenden und zur Liste der Dateien im aktuellen Ordner zurückzukehren, drücken Sie die Taste ...

## **7 Verwenden des Projektors als Bluetooth-Lautsprecher**

Sie können den Projektor als Bluetooth-Lautsprecher verwenden, um Audio von Bluetooth-Wiedergabegeräten wie Smartphones, Tablets und Computern auszugeben.

Bevor Sie den Projektor zum ersten Mal mit Bluetooth-Wiedergabegeräten oder verwenden können, müssen Sie den Projektor mit ihnen koppeln. Der Projektor verbindet sich automatisch mit einem Gerät, sobald dieses gekoppelt ist.

#### **Hinweis**

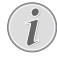

Achten Sie darauf, dass das Bluetooth-Gerät nicht weiter als 10 m vom Projektor entfernt ist, wenn Sie die beiden Geräte miteinander verbinden.

Auch wenn die Verbindung innerhalb der angegebenen Kommunikationsentfernung hergestellt wird, kann die Verbindung aufgrund des Signalstatus unterbrochen werden.

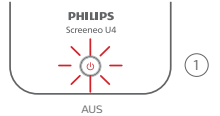

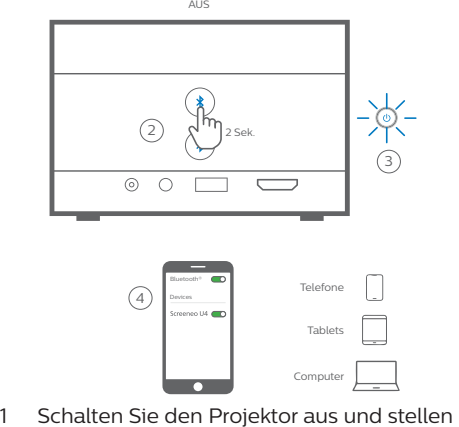

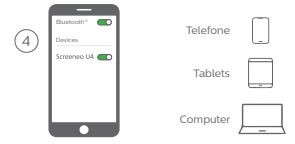

Sie sicher, dass die Betriebs-LED rot leuchtet.

- 2 Halten Sie eine der Tasten  $\frac{1}{2}$  am Projektor 2 Sekunden gedrückt, um den Projektor in den Kopplungsmodus zu versetzen. Die LED-Betriebsanzeige am Projektor blinkt blau.
	- Um den Projektor wieder in den Standby-Modus zu versetzen, halten Sie eine der beiden Tasten  $\ast$ 2 Sekunden gedrückt.
- 3 Schalten Sie auf Ihrem Bluetooth-Wiedergabegerät die Bluetooth-Funktion ein und wählen Sie dann "Screeneo U4" aus der Liste der verfügbaren Bluetooth-Geräte aus, um das Koppeln zu starten. Weitere Informationen finden Sie in der im Lieferumfang des Geräts enthaltenen Dokumentation.
	- Wenn das Kopeln abgeschlossen ist, wechselt der Projektor in den Bluetooth-Lautsprechermodus und seine Betriebs-LED leuchtet gleichmäßig blau.
	- Wenn kein Pairing erstellt wird, schaltet sich der Projektor nach 10 Minuten automatisch aus.

#### **Tipps**:

- Sie können die Lautstärke der Wiedergabe sowohl über Ihr Wiedergabegerät als auch über die Fernbedienung steuern.
- Wenn sich der Projektor im Bluetooth-Lautsprechermodus befindet, können Sie ihn auf die übliche Weise einschalten.

#### **Trennen eines Bluetooth-Geräts**

Verwenden Sie eine der folgenden Methoden, um ein Bluetooth-Gerät von dem Projektor zu trennen, es aber gekoppelt zu lassen.

Der Projektor meldet "Getrennt" und kehrt in den Kopplungsmodus zurück, wenn Sie die Verbindung mit den ersten beiden Methoden trennen.

- 1 Trennen Sie den Projektor auf dem Bluetooth-Gerät.
- 2 Schalten Sie die Bluetooth-Funktion auf dem Bluetooth-Gerät aus.
- 3 Bringen Sie den Projektor dazu, den Bluetooth-Lautsprechermodus zu beenden.

#### **Beenden des Bluetooth-Lautsprechermodus**

Um den Bluetooth-Lautsprechermodus zu beenden, halten Sie eine der Tasten  $\lambda$  am Projektor 2 Sekunden gedrückt. Der Projektor meldet "Ausschalten" und kehrt in den Standby-Modus zurück.

#### **Erneues Verbinden eines Bluetooth-Geräts**

Wenn Sie ein Bluetooth-Gerät wie oben beschrieben mit dem Projektor gekoppelt und verbunden haben, stellt der Projektor die Verbindung automatisch wieder her, es sei denn, das Bluetooth-Gerät wird entkoppelt oder ausgeschaltet, oder Sie trennen den Projektor und das Bluetooth-Gerät manuell.

Wenn die Betriebs-LED des Projektors blau blinkt, versucht er die Verbindung mit einem Gerät im Speicher wiederherzustellen, beginnend mit dem zuletzt verbundenen Gerät. Wenn das zuletzt verbundene Gerät nicht verfügbar ist, versucht er die Verbindung mit dem vorletzten verbundenen Gerät wiederherzustellen, usw.

Nach einer Wiederherstellung der Verbindung meldet der Projektor "Verbunden".

#### **Entkoppeln eines Bluetooth-Geräts**

Dadurch wird das Bluetooth-Gerät aus dem Speicher des Projektors entfernt. Sie müssen das Gerät erneut koppeln und verbinden, um es wieder verwenden zu können.

Um ein Bluetooth-Gerät zu entkoppeln, halten Sie eine der Tasten  $\frac{1}{2}$  am Projektor 5 Sekunden gedrückt, während das Gerät verbunden ist. Der Projektor meldet "Getrennt" und kehrt nach dem Entkoppeln in den Kopplungsmodus zurück.

#### **Koppeln weiterer Bluetooth-Wiedergabegeräte**

Um den Projektor mit weiteren Bluetooth-Wiedergabegeräten zu koppeln, trennen Sie das aktuell verbundene Bluetooth-Wiedergabegerät und wiederholen Sie die Schritte 1 - 3 am Anfang dieses Abschnitts.

**Hinweis**: Der Projektor kann mit mehreren Bluetooth-Wiedergabegeräten gekoppelt werden, kann aber nur von einem gekoppelten Gerät gleichzeitig Audio ausgeben.

## **8 Ändern der Einstellungen**

- 1 Drücken Sie auf der Fernbedienung die Taste  $\ddot{\mathbf{\Omega}}$ , um das Einstellungsmenü des Projektors aufzurufen.
- 2 Verwenden Sie die Navigationstasten und die Taste **OK**, um einen Menüpunkt auszuwählen.
- 3 Drücken Sie die Taste / voder (\*). um einen Wert für den Menüpunkt auszuwählen.
- 4 Drücken Sie die Taste **OK**, um die Änderung auszuführen. **Hinweis**: Bei einigen Menüpunkten, wie z. B. Digitalzoom, wird die Änderung wirksam, sobald Sie einen anderen Wert auswählen.
- 5 Drücken Sie die Taste "> einmal oder mehrmals, um das Einstellungsmenü des Projektors zu verlassen.

#### **Allgemeine Einstellungen**

Sie können die folgenden allgemeinen Einstellungen anzeigen und ändern.

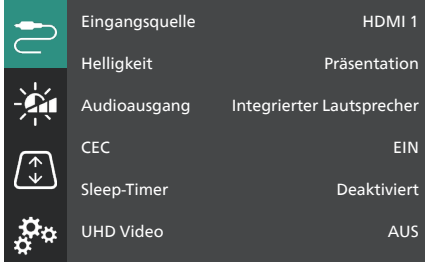

- *• Eingangsquelle*: Wählen Sie die Eingangsquelle des Projektors aus.
	- *• Automatisch*: Automatisches Umschalten auf die richtige Eingangsquelle. Dies ist die Standardeinstellung.
	- *• HDMI 1*: Wählen Sie diese Einstellung, wenn Ihr Gerät an den **HDMI-1**- Anschluss des Projektors angeschlossen ist.
	- *• HDMI 2*: Wählen Sie diese Einstellung, wenn Ihr Gerät an den **HDMI-2**- Anschluss (ARC) des Projektors angeschlossen ist.
- *• Helligkeits-Modus*: Stellen Sie den Helligkeitsmodus auf *Präsentation*, *Normal* oder *Nachtmodus* ein. **Hinweis**: Sie können den Helligkeitsmodus schneller ändern, indem Sie die Taste -0-Brightness auf der Fernbedienung drücken.
- *• Audioausgang*: Wählen Sie den Audioausgangstyp des Projektors aus. **Hinweis**: Sie können schneller zwischen dem internen Lautsprecher und dem Bluetooth-Ausgang wechseln, indem Sie die Taste  $\mathbf{\hat{x}} \mapsto (\mathbf{\hat{y}} \mathbf{\hat{y}})$  auf der Fernbedienung drücken.
	- *• Integrierter Lautsprecher*: Verwenden Sie den internen Lautsprecher des Projektors für die Audioausgabe.
	- *• Bluetooth-Ausgang*: Verwenden Sie die mit dem Projektor gekoppelten Bluetooth-Geräte für die Audioausgabe.
	- *• ARC*: Verwenden Sie ein HDMI™- ARC-kompatibles Gerät für die Audioausgabe.
- *• CEC*: Schalten Sie HDMI™ CEC (Consumer Electronics Control) ein oder aus. Die Standardeinstellung ist EIN.
- *• Sleep-Timer*: Legen Sie einen Zeitraum fest, nach dem sich der Projektor automatisch ausschaltet. Die Standardeinstellung ist *Deaktiviert*.
- *• UHD Video*: Schalten Sie den UHD-Videomodus ein oder aus. Die Standardeinstellung ist *AUS*.
- *• Ausschaltbildschirm*: Schalten Sie die Projektionsfläche aus, ohne den Projektor auszuschalten. Drücken Sie auf der Fernbedienung eine beliebige Taste, um die Projektionsfläche wieder einzuschalten.

#### **Farb- und Toneinstellungen**

Sie können die folgenden allgemeinen Farbund Toneinstellungen anzeigen und ändern.

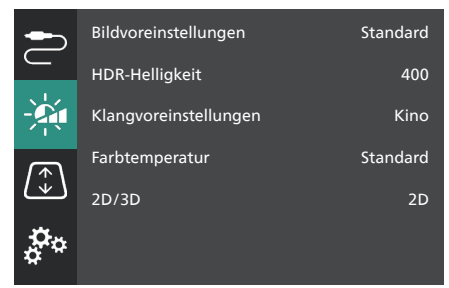

- *• Bildvoreinstellungen*: Wählen Sie eine vordefinierte Farbhelligkeitseinstellung für die Bild- und Videoanzeige aus oder wählen Sie *Benutzer* zum Anpassen der Farbwerte für Helligkeit, Kontrast, Sättigung, Farbton und Schärfe. **Hinweis**: Sie können die Bildvoreinstellung schneller ändern, indem Sie die Taste  $\Box$  Presets auf der Fernbedienung drücken.
- *• HDR-Helligkeit*: Stellen Sie die Helligkeit für High Dynamic Range (HDR) ein.
- *• Klangvoreinstellungen*: Stellen Sie den Toneffekt auf *Musik* oder *Kino*.
- *• Farbtemperatur*: Wählen Sie *Warm* aus, um warme Farben wie Rot zu verstärken; wählen Sie *Kalt* aus, um das Bild bläulich zu machen; wählen Sie *Standard* für eine moderate Farbtemperatur aus; wählen Sie *Benutzer* aus, um die Werte für Rot, Grün und Blau anzupassen.
- *• 2D/3D*: Wählen Sie das 3D-Format des Eingangssignals.
	- *• 2D*: Wählen Sie diese Einstellung, wenn das Eingangssignal ein 2D-Format hat. Dies ist die Standardeinstellung.
	- *• 3D Seite an Seite*: Wählen Sie diese Einstellung, wenn das 3D-Eingangssignal das Format Seite an Seite hat.
	- *• 3D Oben/unten*: Wählen Sie diese Einstellung, wenn das 3D-Eingangssignal das Format oben/ unten hat.

#### **Bildeinstellungen**

Sie können die folgenden Bildeinstellungen anzeigen und ändern.

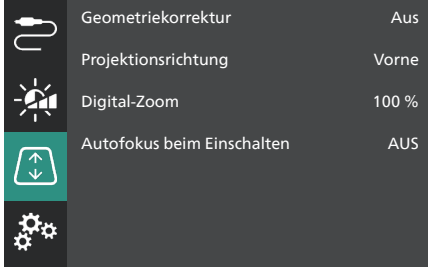

*• Geometriekorrekturen*: Mit dieser Option können Sie die Trapezkorrektur vornehmen, um das Projektionsbild in eine rechteckige Form zu bringen. Die Standardeinstellung ist *Aus*. **Hinweis**: Das Ändern dieser Einstellung setzt die Digitalzoom-Einstellung zurück.

- *• Automatisch*: Lassen Sie den Projektor die Trapezverzerrung automatisch korrigieren.
- *• Manuell*: Korrigieren Sie die Trapezkorrektur manuell, indem Sie die Ecken der Projektionsfläche anpassen.
- *• V/H-Korrektur*: Korrigieren Sie die Trapezverzerrung manuell, indem Sie vertikale und horizontale Einstellungen vornehmen.
- *• Aus*: Deaktivieren Sie die automatische Trapezfehlerkorrektur.
- *• Projektionsrichtung*: Stellen Sie die Projektion auf die richtige Richtung ein, je nachdem, wie der Projektor installiert ist.
- *• Digital-Zoom*: Verkleinern Sie das Projektionsbild um bis zu 50 %. Der Standardwert ist 100 % (keine Verkleinerung). **Hinweis**: Ein Ändern dieser Einstellung setzt die Geometriekorrektur auf *Manuell*.
- *• Autofokus beim Einschalten*: Aktivieren Sie diese Einstellung, damit der Projektor den Fokus beim Einschalten automatisch einstellt. Die Standardeinstellung ist *AUS*.

#### **Weitere Einstellungen**

Sie können die folgenden zusätzlichen Einstellungen anzeigen und ändern.

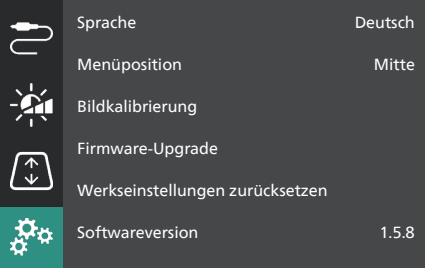

- *• Sprache*: Wählen Sie die Anzeigesprache für den Projektor aus.
- *• Menüposition*: Stellen Sie die Menüposition ein auf *Unten links*, *Oben links*, *Mitte*, *Unten rechts* oder *Oben rechts*.
- *• Bildkalibrierung*: Stellen Sie das Bild ein, indem Sie die Anweisungen auf der Projektionsfläche befolgen.
	- *• Autofokus*: Stellen Sie den Bildfokus ein, indem Sie Textblöcke (Anweisungen) anzeigen und die Tasten auf der Projektionsfläche verwenden.
	- *• Geometriekorrektur*: Stellen Sie die Bildform ein, indem Sie die Anweisungen auf der Projektionsfläche befolgen und deren Tasten verwenden.
- *• Firmware-Upgrade*: Aktualisieren Sie die Software des Projektors mit einem USB-Flash-Laufwerk (**siehe Aktualisieren der Software über USB, Seite 20**).
- *• Werkseinstellungen zurücksetzen*: Stellt die Werkseinstellungen dieses Produkts wieder her. Nach dem Zurücksetzen auf die Werkseinstellungen wird der Projektor neu gestartet und Sie können ihn wie neu einrichten.
- *• Softwareversion*: Überprüfen Sie die Software-Version dieses Produkts.
- *• Seriennummer*: Überprüfen Sie die Seriennummer dieses Produkts.

## **9 Wartung**

## **Reinigung**

#### **GEFAHR!**

#### **Befolgen Sie bei der Reinigung des Projektors stets die folgenden Anweisungen**:

Verwenden Sie ein weiches, fusselfreies Tuch. Verwenden Sie unter keinen Umständen flüssige, gasförmige oder leicht entflammbare Reinigungsmittel (Sprays, Scheuermittel, Polituren oder Alkohol). Achten Sie während der Reinigung darauf, dass keine Feuchtigkeit ins Innere des Projektors gelangt. Besonders vom Aufsprühen von Reinigungsflüssigkeiten auf den Projektor ist dringend abzusehen.

Wischen Sie sanft über die Oberflächen des Projektorgehäuses. Lassen Sie dabei stets Vorsicht walten, um die Oberflächen nicht versehentlich zu zerkratzen.

### **Reinigung der Projektorlinse**

Verwenden Sie zur Reinigung der Linse des Projektors ausschließlich einen weichen Pinsel oder ein speziell für Linsen vorgesehenes Reinigungstuch.

#### **GEFAHR!**

#### **Verwenden Sie keine flüssigen Reinigungsmittel!**

Verwenden Sie zum Reinigen der Linse keine flüssigen Reinigungsmittel, um Beschädigungen an der Beschichtung zu vermeiden.

## **Aktualisieren der Software**

Die aktuellste Softwareversion des Projektors finden Sie unter www.philips.com/support. Wenn Sie den Projektor auf dem neuesten Stand halten, stehen Ihnen stets die besten Funktionen und die größtmögliche Anzahl der vom Projektor unterstützten Dateiformate zur Verfügung.

Überprüfen Sie zunächst einmal die aktuell auf Ihrem Projektor installierte Softwareversion, bevor Sie mit der Softwareaktualisierung beginnen:

• Drücken Sie auf der Fernbedienung die Taste  $\bigstar$  und gehen Sie zu *Softwareversion.*

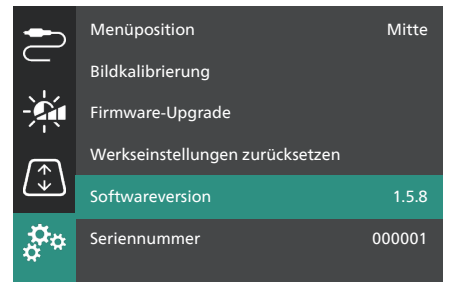

#### **VORSICHT!**

Schalten Sie den Projektor während des Aktualisierungsvorgangs nicht aus und entfernen Sie unter keinen Umständen den USB-Datenträger.

#### **Aktualisieren der Software über USB**

- 1 Besuchen Sie www.philips.com/support, suchen Sie Ihr Produkt (Modellnummer: **SCN350/INT**), öffnen Sie seine Support-Seite und suchen Sie "Software & Treiber".
- 2 Laden Sie das Aktualisierungspaket herunter und entpacken Sie es, falls erforderlich. Sie sollten eine Aktualisierungsdatei mit dem Namen "**SCN350INT\_firmware.zip**" erhalten. Kopieren Sie diese Datei in das Stammverzeichnis eines USB-Flash-Laufwerks. **Hinweis**: Entpacken Sie diese Datei nicht.
- 3 Schalten Sie den Projektor ein, falls er ausgeschaltet ist.
- 4 Schließen Sie nun den USB-Datenträger an den Projektor an.
- 5 Drücken Sie auf der Fernbedienung die Taste  $\bigstar$ , um das Einstellungsmenü aufzurufen, gehen Sie zu *Firmware-Upgrade* und drücken Sie die Tasten **OK**. Der Projektor sucht nun nach der Aktualisierungsdatei. Wenn er die Datei findet, wird das Dialogfeld **Aktualisierung starten** angezeigt.
- 6 Drücken Sie eine der Navigationstasten auf der Fernbedienung, um die Taste **AKTUALISIERUNG** auszuwählen und drücken Sie die Taste **OK**.
- 7 Warten Sie, bis die Aktualisierung abgeschlossen ist. Der Projektor wird nach der Aktualisierung neu gestartet.

## **10 Fehlerbehebung**

### **Schnellhilfe**

Sollte ein Problem auftreten, dass sich mit Hilfe der in dieser Bedienungsanleitung enthaltenen Anweisungen nicht beheben lässt, führen Sie zunächst einmal die nachstehend aufgeführten Schritte aus:

- 1 Setzen Sie den Projektor durch zweimaliges Drücken der Taste " " außer Betrieb.
- 2 Warten Sie mindestens 10 Sekunden.
- 3 Schalten Sie den Projektor ein, indem Sie die Taste (!) 2 Sekunden gedrückt halten.
- 4 Wenn das Problem weiterhin besteht, wenden Sie sich an eines unserer Kundendienstzentren oder Ihren Händler.

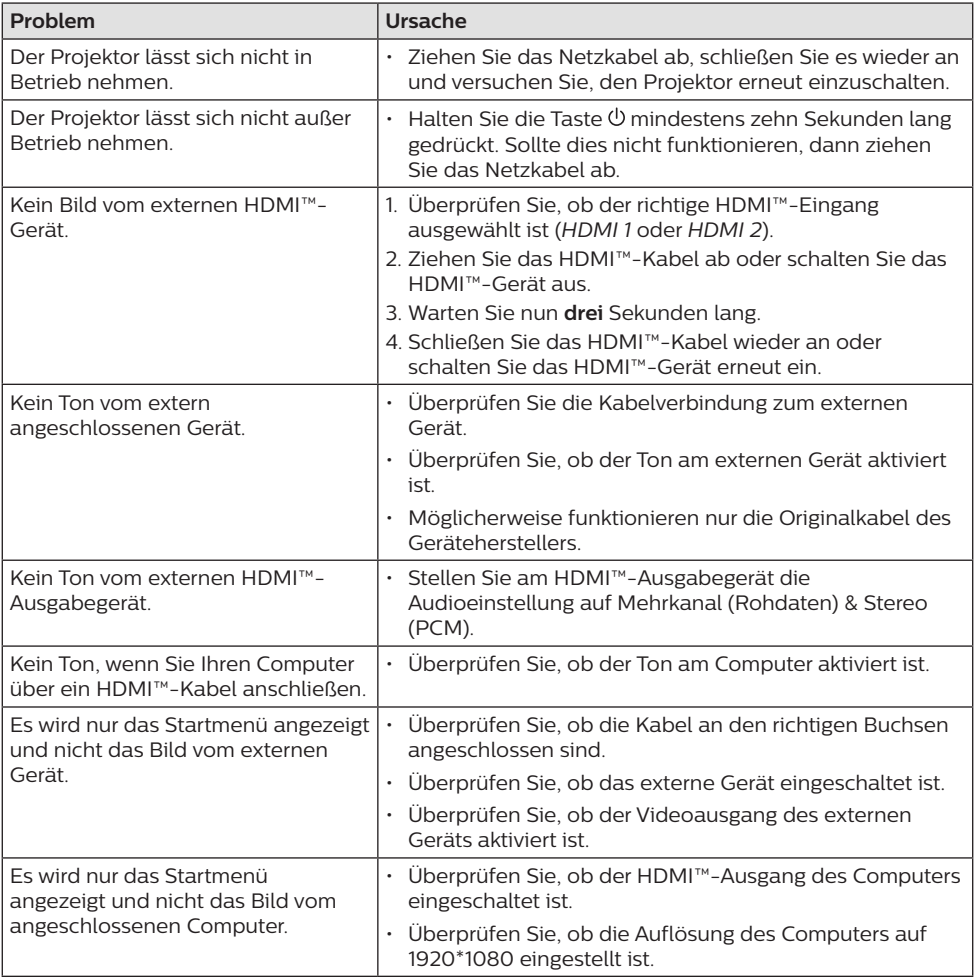

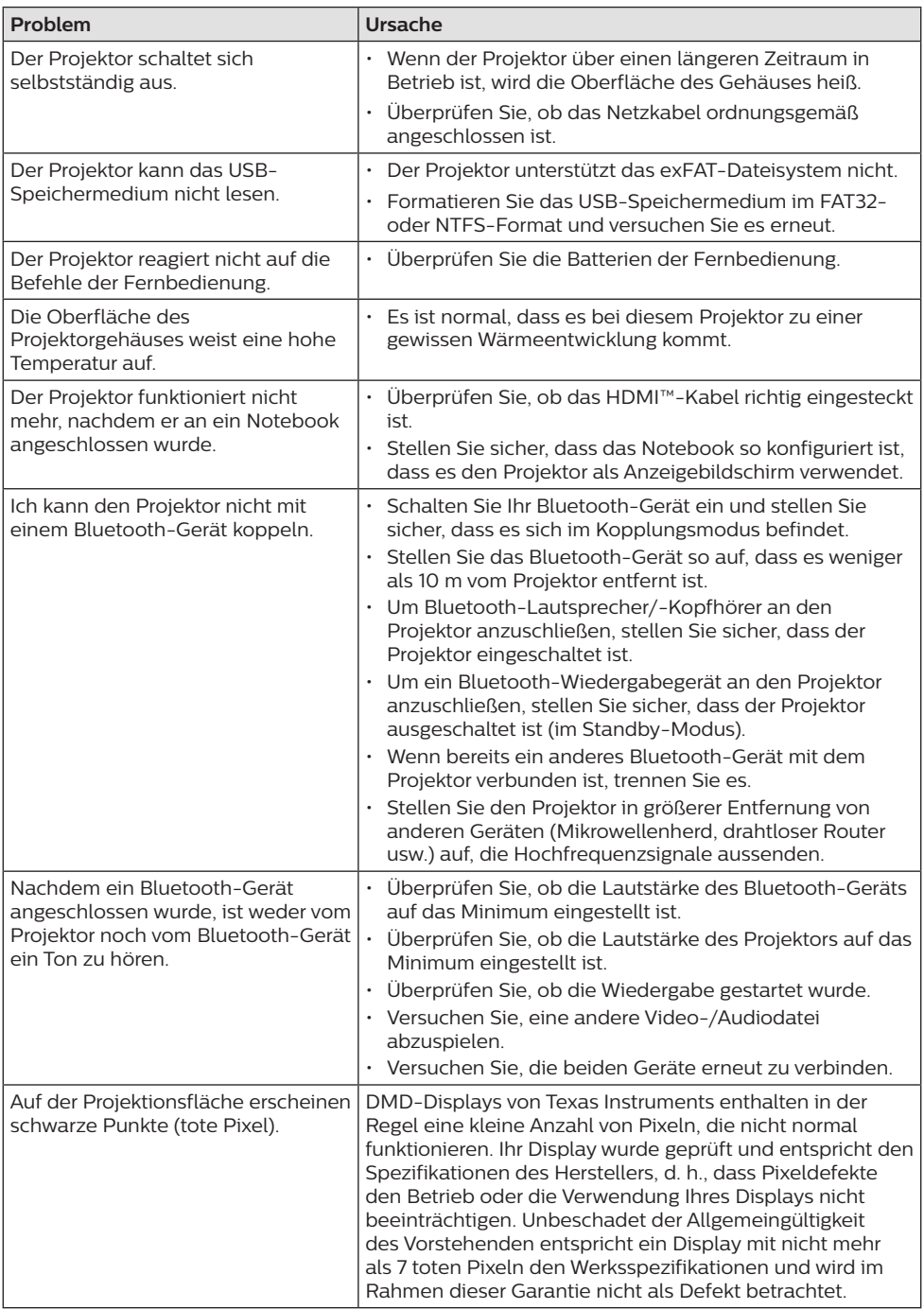

## **11 Anhänge**

## **Technische Daten**

#### **Technologie / Anzeige**

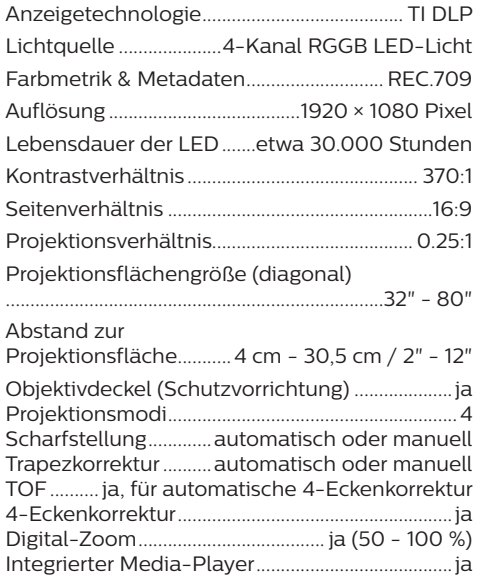

#### **Ton**

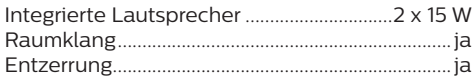

#### **Verbindung**

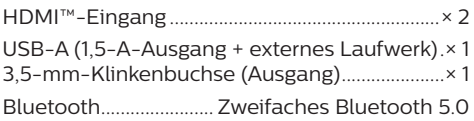

#### **Stromquelle**

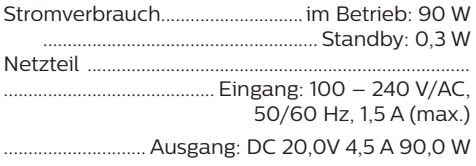

#### **Integrierter Media-Player**

VLC-Player, der Tausende von Codecs unterstützt

#### **Abmessungen und Gewicht**

Unverpackt (B x T x H) ... 223,5 x 123,5 x 81,5 mm Verpackung (B × T × H) ........267,5 x 187 x 148 mm Gewicht ...............................................1,74 kg / 3,84 lb

#### **Betriebs-/Lagertemperatur**

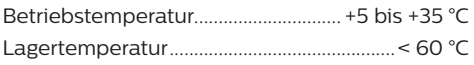

#### **Verpackungsinhalt**

- 1. Screeneo U4 Projektor
- 2. Fernbedienung
- 3. HDMI™-auf-HDMI™-Kabel
- 4. Netzteil
- 5. Netzkabel (EU, UK, US)
- 6. Batterien des Typs AAA für die Fernbedienungen
- 7. Kurzanleitung mit Garantiekarte

#### **Modell**

SCN350/INT EAN: 7640186960953 UPC: 781159575358

## **CE-Konformitätserklärung**

- Das Produkt darf nur an eine USB-Schnittstelle der Version USB 2.0 oder höher angeschlossen werden.
- Das Netzteil muss sich in der Nähe des Produkts befinden und jederzeit leicht zugänglich sein.
- Die Betriebstemperatur des zu prüfenden Geräts (EUT) darf +35 °C nicht überschreiten und +5 °C nicht unterschreiten.
- Der Stecker gilt als Trennvorrichtung des Netzteils.
- Das UNII-Frequenzband zwischen 5150 und 5250 MHz ist ausschließlich zur Verwendung in Innenräumen vorgesehen.
- Das Gerät entspricht den HF-Anforderungen, wenn es sich während des Betriebs in einem Abstand von mindestens 20 cm zu Ihrem Körper befindet.

Hiermit erklärt Screeneo Innovation SA, dass dieses Produkt den grundlegenden Anforderungen und den übrigen einschlägigen Bestimmungen der Richtlinie 2014/53/EU entspricht.

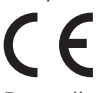

Den vollständigen Text der Konformitätserklärung können Sie auf der Webseite www.philips.com einsehen.

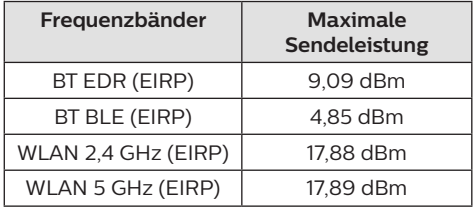

## **FCC-Konformitätserklärung**

#### **15.19 Vorschriften bei der Kennzeichnung.**

Dieses Produkt entspricht Abschnitt 15 der FCC-Bestimmungen. Der Betrieb unterliegt den beiden folgenden Bedingungen: (1) Dieses Gerät darf keine schädlichen Interferenzen verursachen und (2) muss alle empfangenen Interferenzen akzeptieren, einschließlich Störungen, die einen unerwünschten Betrieb verursachen.

#### **15.21 Informationen für den Anwender.**

Änderungen oder Modifikationen, die nicht ausdrücklich von der für die Einhaltung der Bestimmungen zuständigen Partei genehmigt wurden, können dazu führen, dass der Benutzer nicht mehr zum Betrieb des Produkts berechtigt ist.

#### **15.105 Informationen für den Anwender.**

Diese Vorrichtung wurde hinreichend geprüft und entspricht und entspricht, gemäß Abschnitt 15 der FCC-Bestimmungen, den Grenzwerten für digitale Geräte der Klasse B. Diese Grenzwerte sind dazu bestimmt, einen angemessenen Schutz vor funktechnischen Interferenzen in Wohngebieten zu gewährleisten. Dieses Produkt erzeugt und verwendet Hochfrequenzenergie, bzw. kann diese ausstrahlen, und kann, sollte es nicht entsprechend der Anleitung aufgestellt werden, Störungen im Funkverkehr bewirken. Dennoch kann nicht garantiert werden, dass bei einer bestimmten Art der Aufstellung keinerlei Interferenzen auftreten. Sollte dieses Gerät den Radio- oder Fernsehempfang stören, was sich leicht durch Aus- und Einschalten des Geräts überprüfen lässt, wird dem Benutzer nahegelegt, die funktechnischen Störungen durch eine oder mehrere der nachstehend aufgeführten Maßnahmen zu beheben:

- Verändern Sie die Ausrichtung oder den Standort der Empfangsantenne.
- Vergrößern Sie den Abstand zwischen dem Gerät und dem Empfänger.
- Schließen Sie das Gerät an eine Steckdose an, deren Stromkreis sich von dem des Empfängers unterscheidet.
- Holen Sie sich Rat beim Händler oder einem erfahrenen Radio- und Fernsehtechniker ein.

Während des Betriebs sollte der Abstand zwischen Benutzer und Antenne mindestens 20 cm betragen. Dieser Abstand stellt sicher, dass zu einer ordnungsgemäß installierten externen Antenne eine ausreichend große Entfernung eingehalten wird und die Anforderungen bezüglich der Belastung durch HF-Strahlung erfüllt sind.

FCC-ID: 2ASRT-SCN350

## **Konformität mit den Richtlinien in Kanada**

Dieses Gerät entspricht der kanadischen Industrierichtlinie CAN ICES-3 (B)/NMB-3(B)

**RSS-Gen- & RSS-247- Erklärung**: Dieses Gerät entspricht der/den kanadischen RSS-Industrienorm(en).

Der Betrieb unterliegt den beiden folgenden Bedingungen:

- 1 Dieses Gerät darf keine den Funkverkehr gefährdenden Interferenzen verursachen.
- 2 Dieses Gerät muss sämtliche empfangenen Störungen akzeptieren, einschließlich solcher, die zu einem unerwünschten Betrieb führen könnten.

**RF-Strahlungsexpositionserklärung**: Das Gerät erfüllt die in Abschnitt 2.5 der RSS102- Norm festgelegte Ausnahme von den regelmäßig aktualisierten Bewertungsgrenzen. Benutzer können die für Kanada relevanten Informationen zur HF-Strahlenbelastung und zur Konformität mit der genannten Norm jederzeit einsehen.

Dieses Gerät sollte in einem Mindestabstand von 20 cm zu Ihrem Körper aufgestellt und betrieben werden.

## **Sonstige Hinweise**

Die Erhaltung der Umwelt im Rahmen eines nachhaltigen Entwicklungsplans ist ein wesentliches Anliegen von Screeneo Innovation SA. Screeneo Innovation SA ist bestrebt, umweltfreundliche Systeme zu betreiben. Daher hat sich Screeneo Innovation SA dazu entschlossen, der Umweltverträglichkeit im Lebenszyklus dieser Produkte, von der Herstellung über die Inbetriebnahme bis hin zur Entsorgung, einen hohen Stellenwert beizumessen.

**Batterien**: Sollte Ihr Produkt Batterien enthalten, sind diese stets an den dafür vorgesehenen Sammelstellen zu entsorgen.

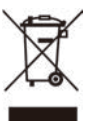

**Produkt**: Der durchgestrichene Mülleimer auf dem Produkt bedeutet, dass dieses Produkt nicht im gewöhnlichen Hausmüll entsorgt werden darf. Unter diesem Gesichtspunkt werden Sie in den europäischen Vorschriften dazu aufgefordert, die Entsorgung an eine der folgenden dafür vorgesehenen Stellen vorzunehmen:

- An Verkaufsstellen beim Erwerb eines ähnlichen Geräts.
- An den örtlichen Sammelstellen (Wertstoffhof, Sonderabholdienste etc.).

So können auch Sie Ihren Beitrag zu Wiederverwendung und Recycling von elektronischen und elektrischen Altgeräten leisten, der dabei helfen kann, die negativen Auswirkungen für die Umwelt und die menschliche Gesundheit zu minimieren.

Die verwendeten Papier- und Kartonverpackungen können dem Altpapier zugeführt werden. Die Plastikfolien geben Sie je nach Vorschrift Ihres Landes zum Recycling oder entsorgen sie im Restmüll.

**Warenzeichen**: Die in der vorliegenden Bedienungsanleitung genannten Verweise sind Warenzeichen der jeweiligen Unternehmen. Das Fehlen der Symbole ® und ™ rechtfertigt nicht die Annahme, dass es sich bei den entsprechenden Begriffen um frei verfügbare Warenzeichen handelt. Andere hierin aufgeführte Produktnamen dienen lediglich zu Zwecken der Kennzeichnung und können Warenzeichen der jeweiligen Inhaber sein. Screeneo Innovation SA lehnt jegliche Rechte an diesen Marken ab.

Weder Screeneo Innovation SA noch seine Tochtergesellschaften haften gegenüber dem Käufer dieses Produkts oder Dritten für Schäden, Verluste, Kosten oder Ausgaben, die dem Käufer oder Dritten infolge von Unfällen, unsachgemäßem Gebrauch oder Missbrauch dieses Produkts oder nicht autorisierten Modifikationen, Reparaturen oder Veränderungen an diesem Produkt oder der Nichteinhaltung der Betriebsund Wartungsanweisungen von Screeneo Innovation SA entstehen.

Screeneo Innovation SA übernimmt keine Haftung für Schadensersatzansprüche oder Probleme, die sich aus der Verwendung von etwaiger Optionen oder Verbrauchsmaterialien ergeben, die nicht als Originalprodukte von Screeneo Innovation SA bzw. PHILIPS oder von Screeneo Innovation SA bzw. PHILIPS zugelassene Produkte gekennzeichnet sind.

Screeneo Innovation SA haftet auch nicht für Schäden aufgrund elektromagnetischer Störungen, die durch die Verwendung anderer Schnittstellenkabel als jene, die als Produkte von Screeneo Innovation SA oder PHILIPS gekennzeichnet sind, verursacht werden.

Alle Rechte vorbehalten. Kein Teil dieser Publikation darf ohne vorherige schriftliche Zustimmung von Screeneo Innovation SA in irgendeiner Form oder auf irgendeine Weise, elektronisch, mechanisch, mit einem Fotokopierer, durch Aufzeichnung oder mit anderen Mitteln vervielfältigt, in einem Abrufsystem gespeichert oder übertragen werden. Die hierin enthaltenen Informationen sind ausschließlich zur Verwendung mit diesem Produkt vorgesehen. Screeneo Innovation SA ist nicht verantwortlich für die Anwendung dieser Informationen auf andere Geräte.

Bei dieser Bedienungsanleitung handelt es sich um ein Dokument ohne Vertragscharakter.

Etwaige Irrtümer, Druckfehler und Änderungen vorbehalten.

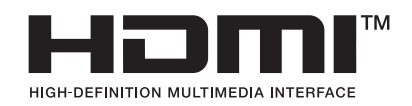

Die Begriffe HDMI, HDMI High-Definition Multimedia Interface und die HDMI-Logos sind Marken oder eingetragene Marken von HDMI Licensing Administrator, Inc.

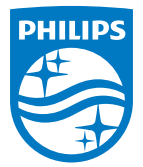

#### **Screeneo Innovation SA**

Route de Lully 5c - 1131 Tolochenaz - Switzerland

Philips and the Philips Shield Emblem are registered trademarks of Koninklijke Philips N.V. and are used under license. Screeneo Innovation SA is the warrantor in relation to the product with which this booklet was packaged.

> **Screeneo U4 DE**

2022 © Screeneo Innovation SA. All rights reserved.